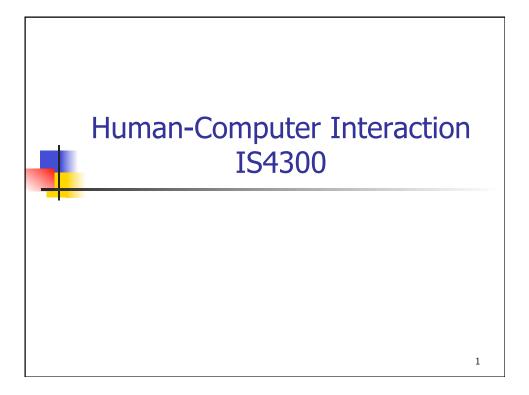

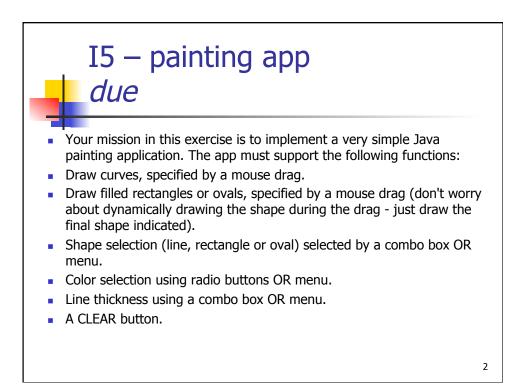

### P4 – Design Sketches Due next class

#### Interaction Scenarios

 Expand each of your activity design scenarios (3+) into full interaction scenarios, thinking about what the user perceives and the actions he/she performs at each major step in the scenario.

#### Design Options

• Three options for your most important window or dialog box, and brief rationale for why you selected one over the other two.

#### Preliminary interface design.

 One or more sketched windows or dialog boxes, along with the menus and controls that the user manipulates.

#### Storyboards.

 For each of your tasks/scenarios, describe how your preliminary interface would be used to perform the task. Use rough sketches to illustrate how the interface would look at important points in the task.

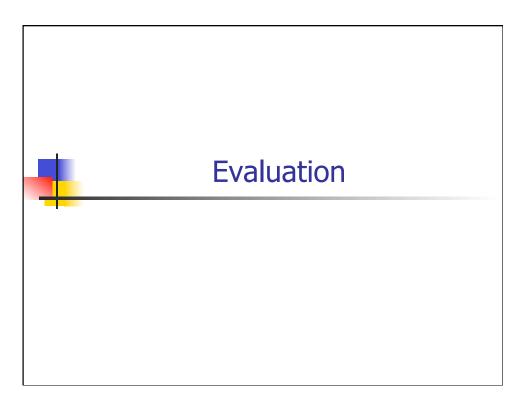

5

# UI Evaluation

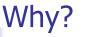

- To measure something
  - e.g., usability metrics (learnability etc)
  - To compare metrics to stated criteria
  - To compare metrics from two or more alternatives
- To identify specific design problems that need to be fixed
- To compare alternative designs to determine which is best

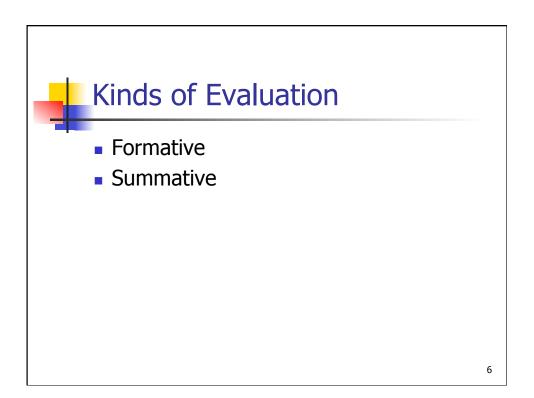

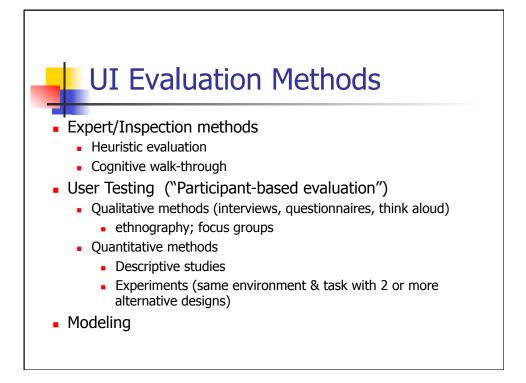

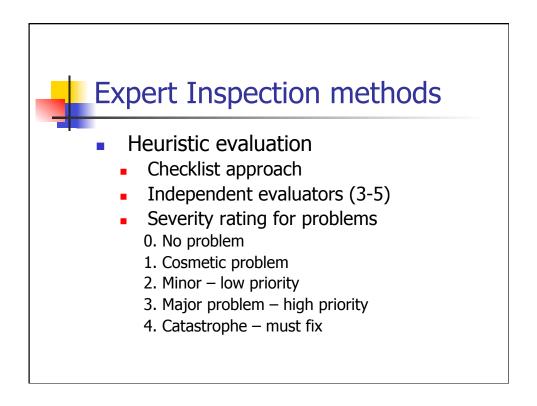

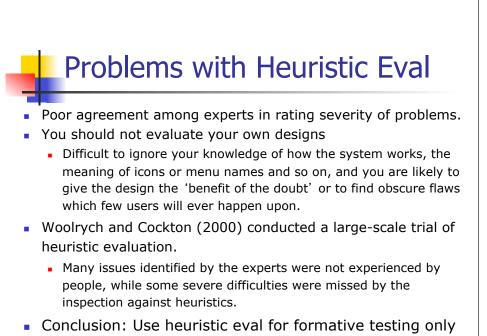

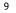

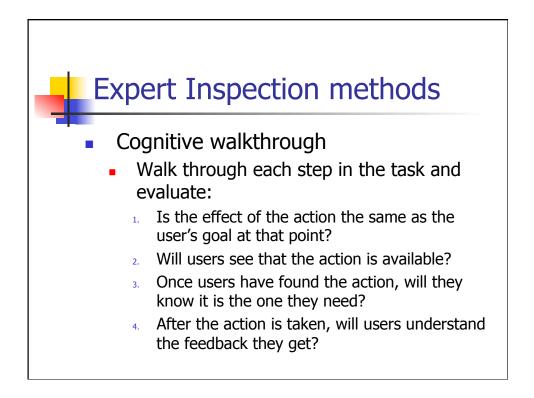

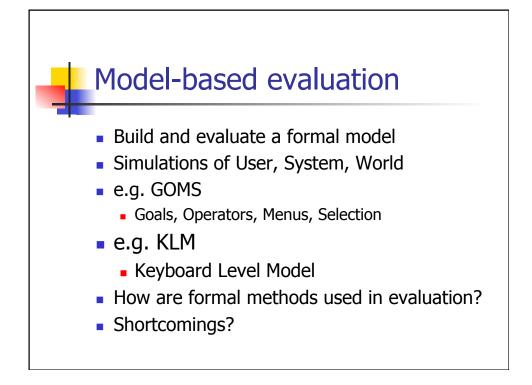

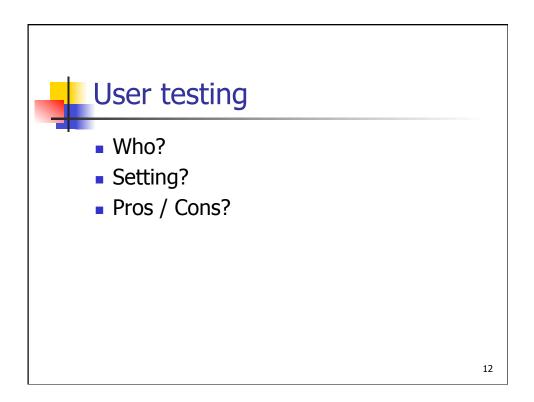

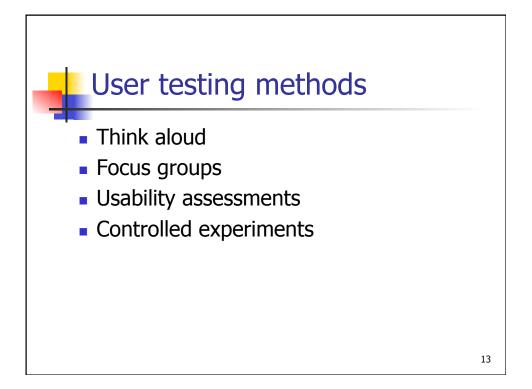

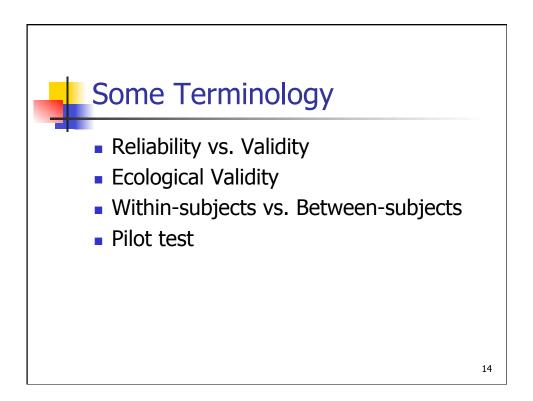

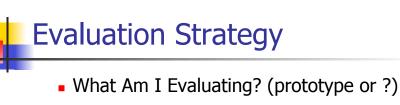

- What Constraints Do I Have?
  - Money
  - Time
  - Availability of usability equipment
  - Availability of participants and the costs of recruiting them
  - Availability of evaluators
- Documenting the Evaluation Strategy

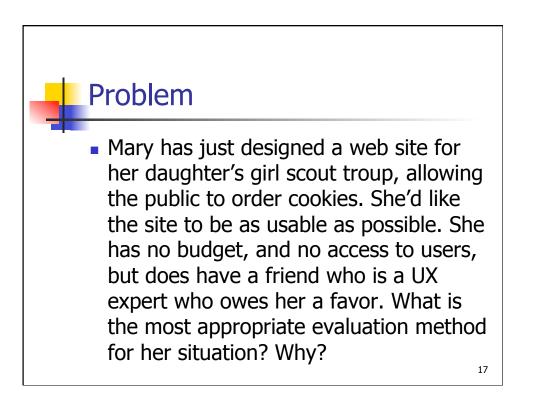

### Problem

 Megabuck Inc's R&D department has just designed a new replacement for the desktop mouse that they say will revolutionize computing by cutting timeto-target in half. "Prove it" says the CEO. What is the most appropriate evaluation method? Why?

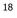

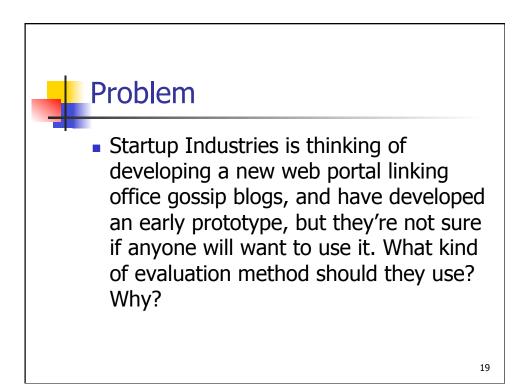

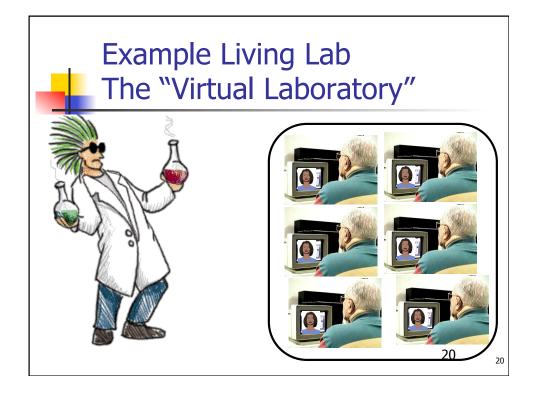

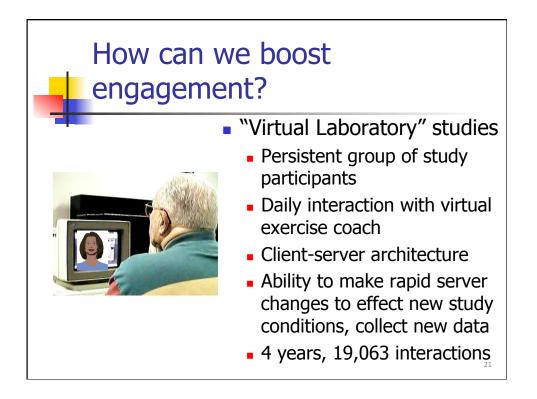

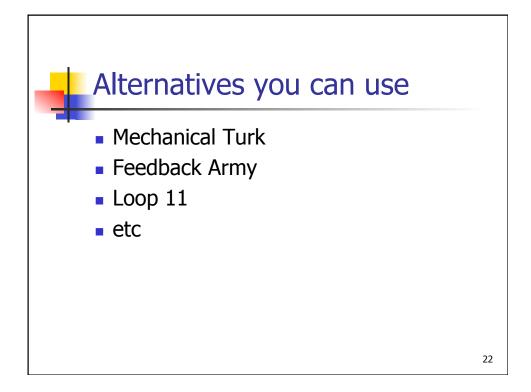

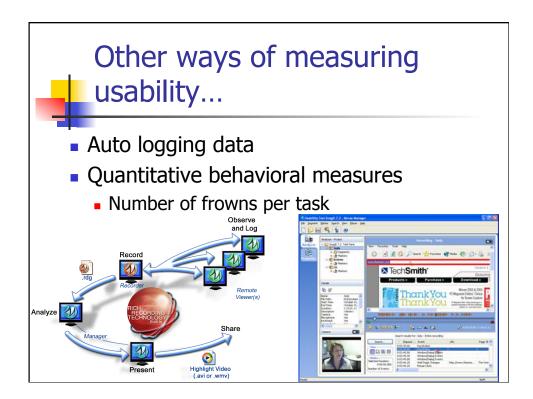

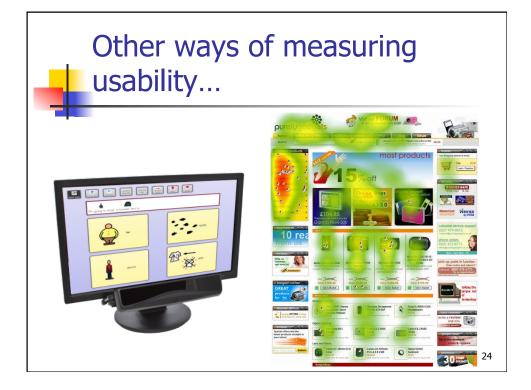

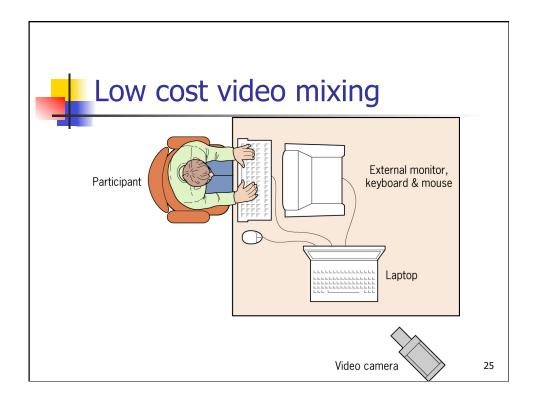

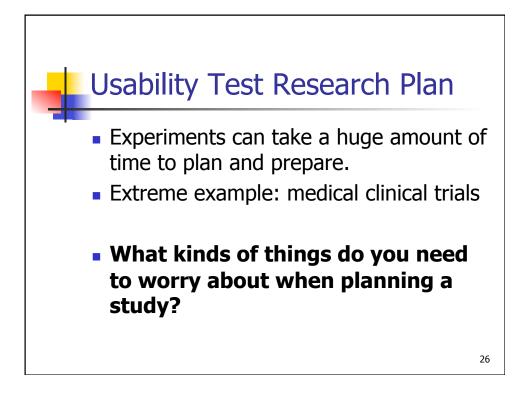

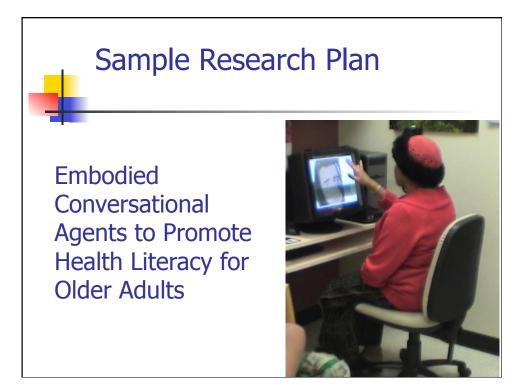

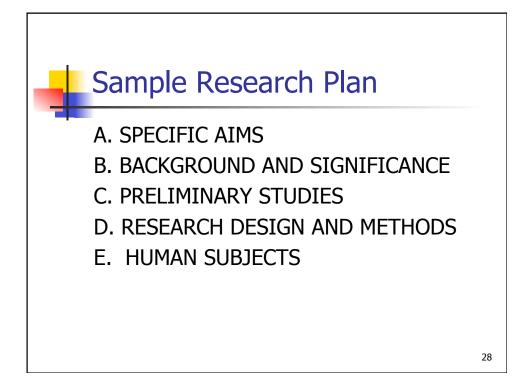

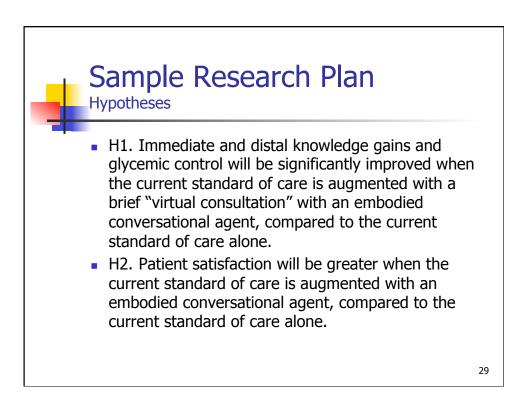

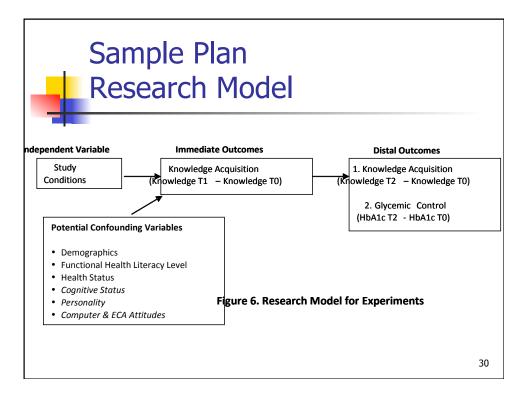

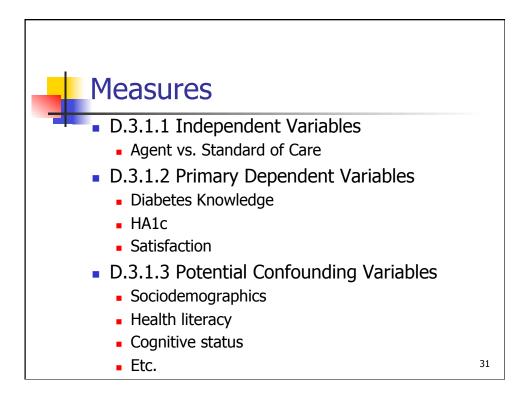

## Sample Measure

Diabetes Knowledge.

- Diabetes knowledge will be assessed using the Diabetes Knowledge (DKN) Scales, three separate 15-item multiple choice questionnaires that measure general diabetes knowledge. Reliability for the items in the scales (Cronbach's alpha) was 0.92, indicating high internal consistency. Validity was assessed by determining that 219 participants who participated in a 1-1/2 day class on diabetes scored significantly higher posttest on the measures compared to pretest (11.27 vs. 7.61, p<.001).</li>
- We will administer the DKN immediately before the educational intervention (T0), immediately following the intervention (T1), and at three months follow up (T2).

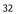

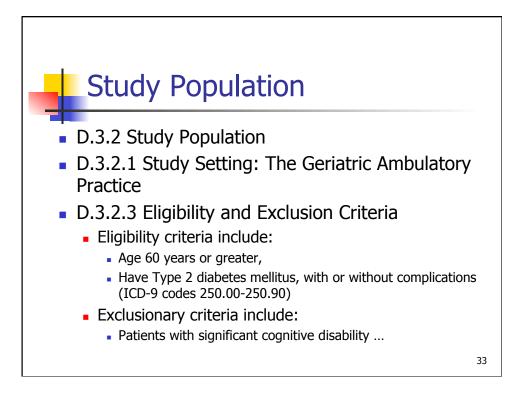

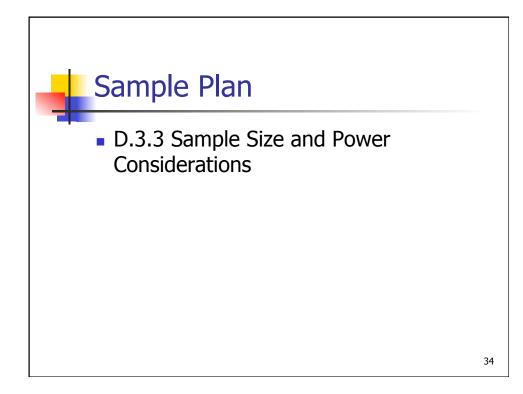

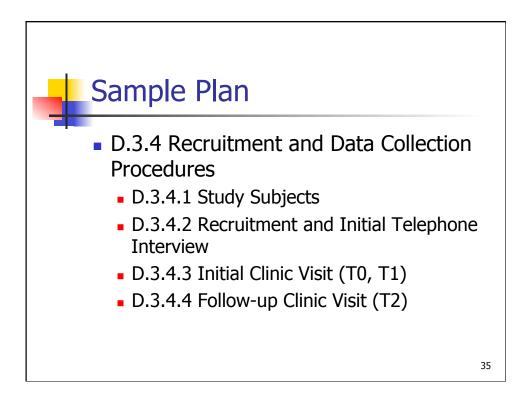

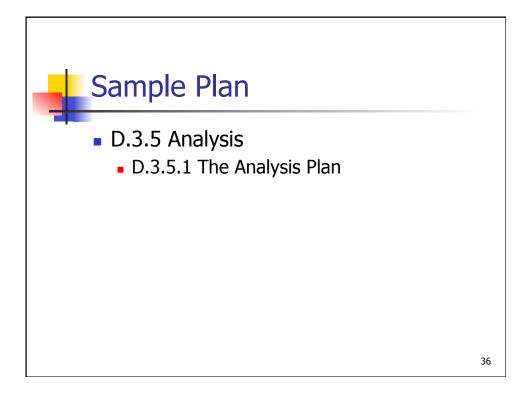

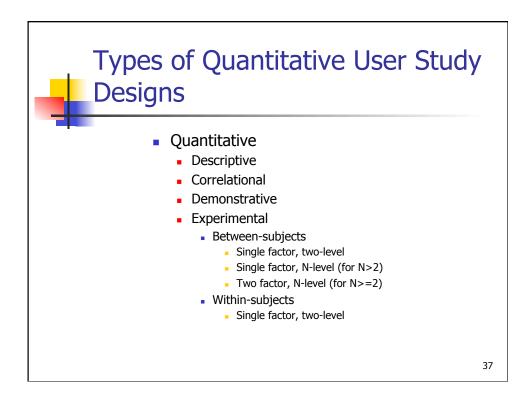

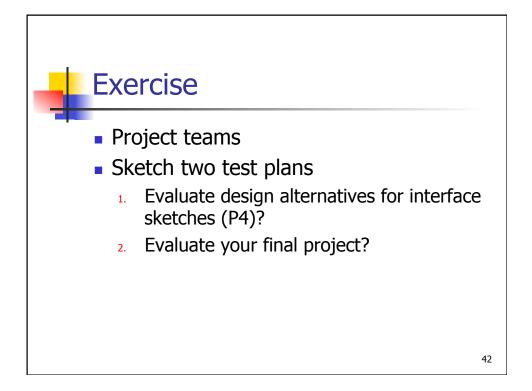

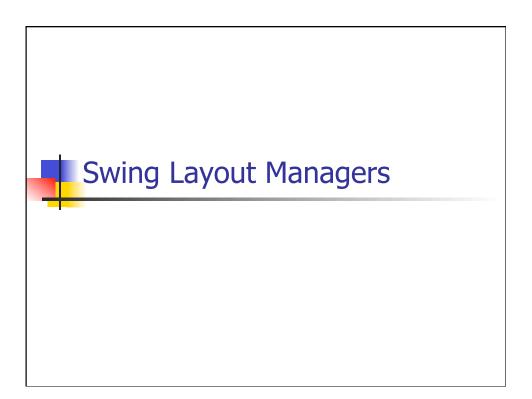

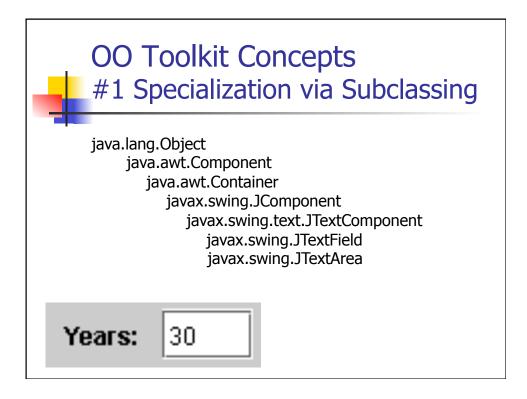

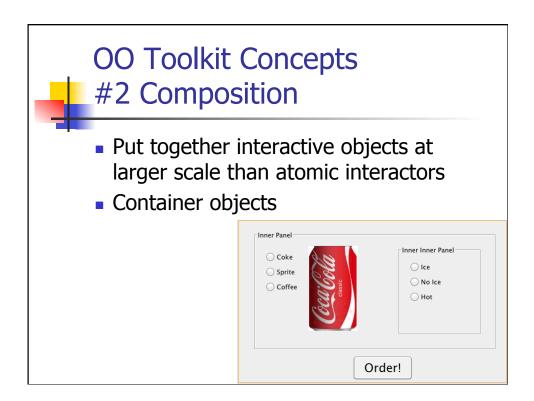

## OO Toolkit Concepts #4 Event Handling

- 1. When anything happens in the UI
  - Mouse clicked, Window moved, Key pressed, etc
- 2. Windowing System creates a record
- 3. The event record in added to a UI event queue
- 4. The application (or toolkit) pulls events from the queue and acts on them in order

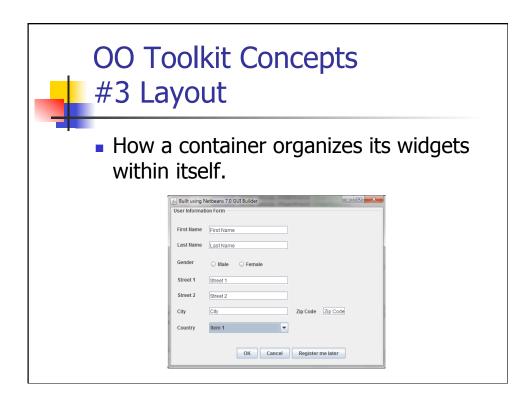

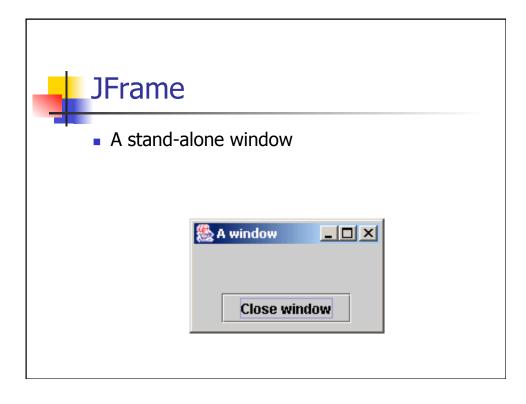

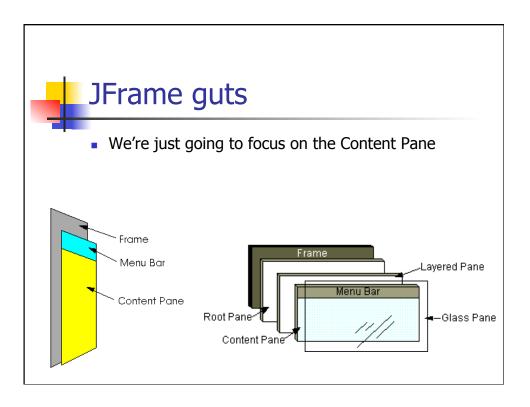

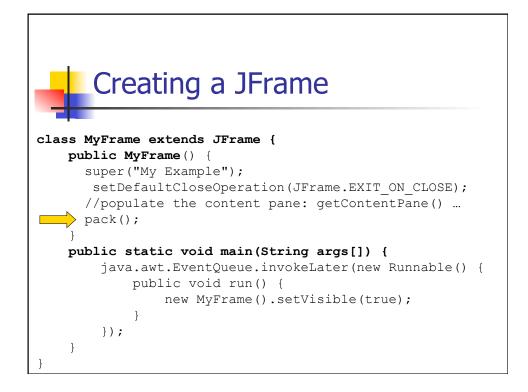

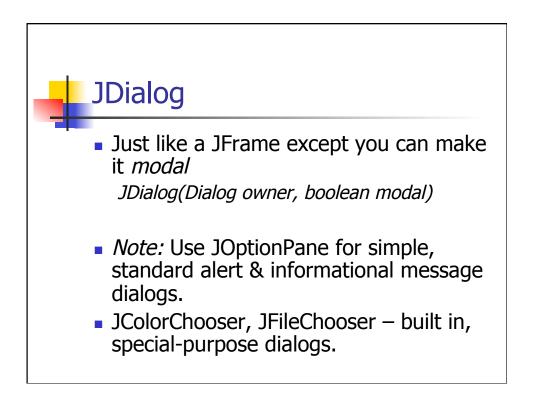

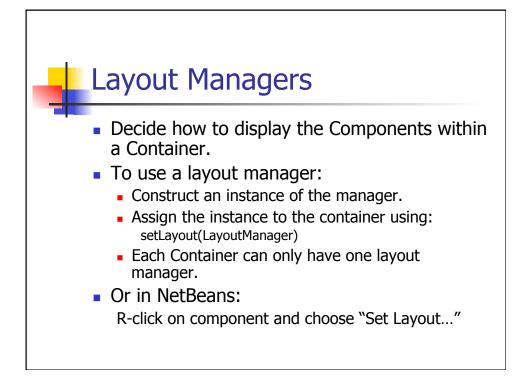

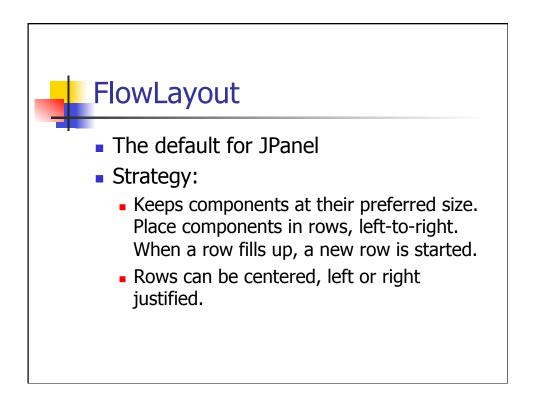

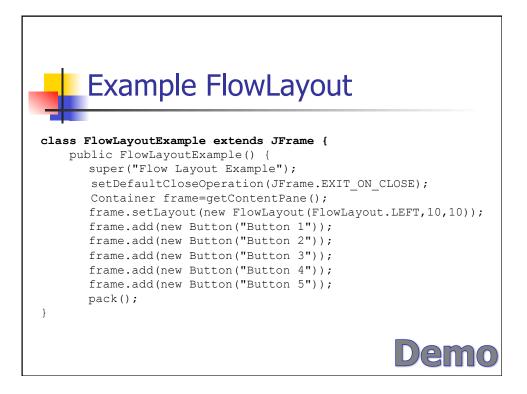

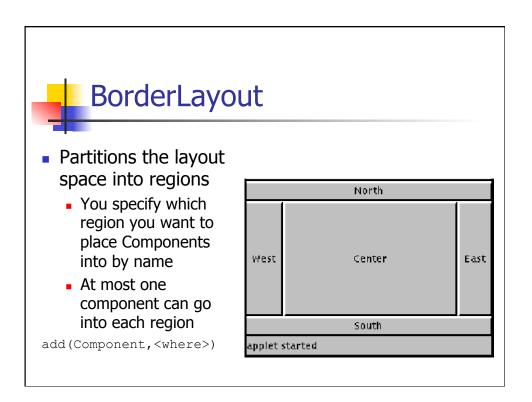

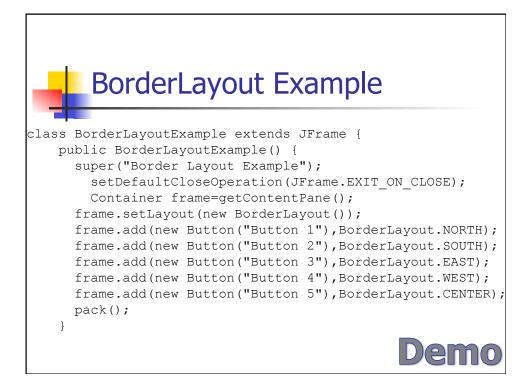

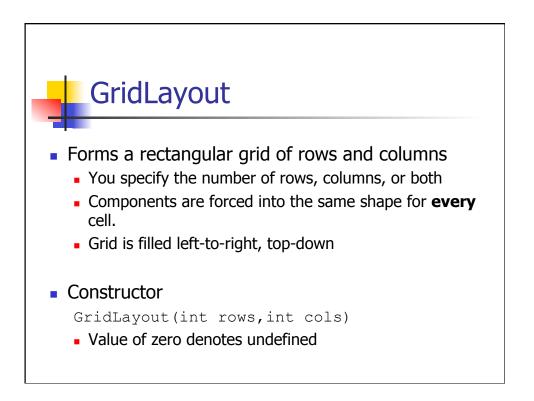

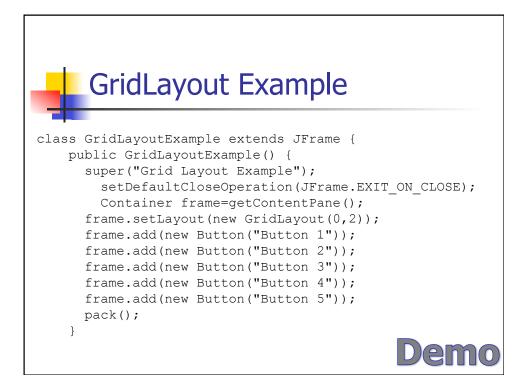

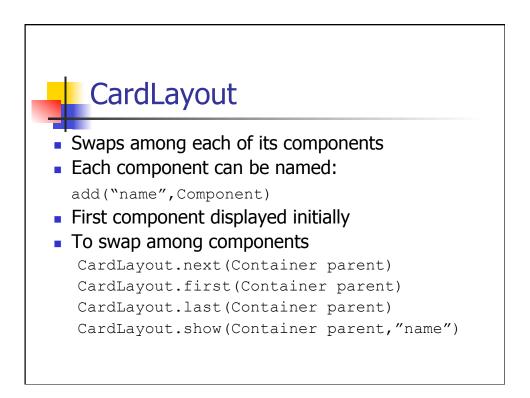

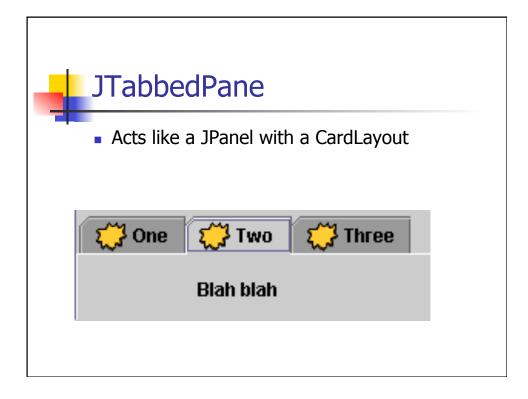

| Hierarchical Evample                                                                                                    |
|----------------------------------------------------------------------------------------------------|
| Hierarchical Example                                                                                                    |
| <pre>class HierarchyExample extends JFrame {     public HierarchyExample() {         super("Hierarchy Layout Example");         setDefaultCloseOperation(JFrame.EXIT_ON_CLOSE);</pre> |
| Container frame=getContentPane();<br>JPanel P1=new JPanel();                                                                                                    |
| JPanel P2=new JPanel();<br>JPanel P3=new JPanel();                                                                                                    |
| P1.setLayout(new BorderLayout());<br>P1.add(new TextArea(5,15),BorderLayout.CENTER);                                                                                                  |
| <pre>P1.add(new Button("Clear"),BorderLayout.SOUTH);</pre>                                                                                                    |
| <pre>P2.setLayout(new GridLayout(0,1)); P2.add(new Button("Option 1"));</pre>                                                                                                    |
| P2.add(new Button("Option 2"));                                                                                                    |
| P2.add(new Button("Option 3"));                                                                                                    |
| P3.setLayout (new FlowLayout ());                                                                                                    |
| P3.add(new Button("OK"));<br>P3.add(new Button("Cancel"));                                                                                                    |
| frame.setLayout(new BorderLayout());                                                                                                    |
| frame.add (P1, BorderLayout.EAST);                                                                                                    |
| frame.add(P2,BorderLayout.WEST);                                                                                                    |
| frame.add(P3,BorderLayout.SOUTH);                                                                                                    |
| pack();                                                                                                    |
| }                                                                                                    |

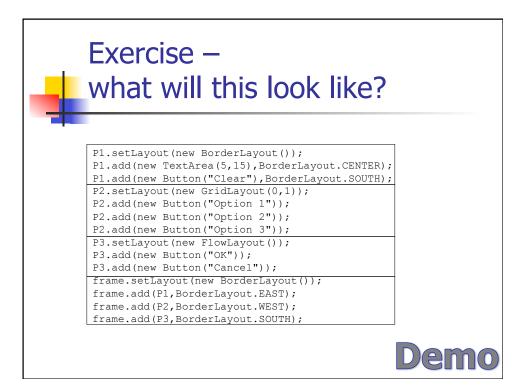

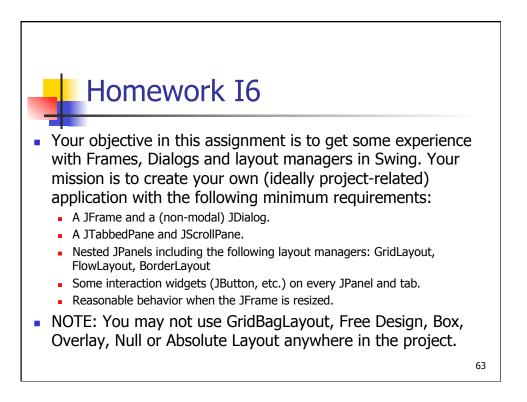

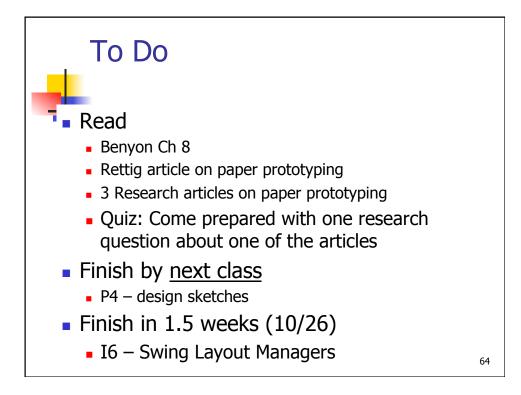